# Writing Modules and Testing

Lukas Hager

2024-05-01

### Learning Objectives

▶ Understand how to write classes, modules, and packages in Python ▶ Able to create a comprehensive package of modules ▶ Be familiar with the use of unit testing and how to do so in Python

Class

#### What is a Class?

- ▶ Broadly: an object constructor (sometimes people think of it as a blueprint)
- ▶ The object has attributes and methods
- ▶ Attributes:
	- $\blacktriangleright$  Data associated with the class
- $\blacktriangleright$  Methods:
	- $\blacktriangleright$  Functions associated with the class

# Why?

#### ▶ Bundles functionality and attributes

- ▶ DRY
- ▶ Object-Oriented Programming
	- ▶ Low-level languages are based on functions and logic
	- ▶ OOP is based on creating objects that have data and functions

# Example

#### ▶ Cars

- ▶ Two cars are different, but will share attributes (both have wheels, steering wheels, brakes, etc.)
- $\blacktriangleright$  The object would be a car, and we can fill in the specific attributes later

#### $\blacktriangleright$  Models

- ▶ Two regression models are different, but share attributes (both produce coefficients, standard errors, fitted values)
- ▶ The object would be the *model*, and we can fill in the specific attributes later (the data)

Convention: classes get SnakeCase names

class LinearRegression: def \_\_init\_\_(self): return None

We have a (kind of useless) class!

Convention: classes get SnakeCase names

```
class LinearRegression:
    def __init__(self):
        return None
```
We have a (kind of useless) class!

my\_obj = LinearRegression()

# \_\_init\_\_()

This code runs whenever the object is created, and always takes at least one argument (self). Here, we'll give our regression a name so that we can keep track of different specifications. This argument will become an attribute of the class within \_\_init\_\_():

```
class LinearRegression:
   def init (self, name = 'ols'):
       self.name = name
```
# \_\_init\_\_()

This code runs whenever the object is created, and always takes at least one argument (self). Here, we'll give our regression a name so that we can keep track of different specifications. This argument will become an attribute of the class within \_\_init\_\_():

```
class LinearRegression:
    def __init__(self, name = 'ols'):
        self.name = name
```
We can access this attribute once the object is created:

```
my_obj = LinearRegression('panel_reg')
my_obj.name
```
'panel reg'

#### Adding a Method

Emulating sklearn, let's add a method for fitting a linear regression, and add the X and y data as attributes. We do this like so:

```
class LinearRegression:
    def __ init (self, name):
        self.name = name
    def fit(self, X: np.array, y: np.array):
        """Fit a linear regression"""
        self.X = Xself.y = yself.beta = np.linalg.inv(self.X.T @ self.X) @ self.X
```
# Trying out fit

```
rng = np.random.default rng(seed=481)X = rng.standard\_normal(size=(1000,5))epsilon = rng.standard\_normal(size=(1000,1))y = X @ np.array([3., 5., -2, 6., 1.5]) + epsilon
my_obj = LinearRegression('panel_reg')
my obj.fit(X, y)my_obj.beta
```
array([[-0.02338684, 0.01298824, -0.00793553, ..., -0.02349427,  $-0.01361545, -0.00545721$  $[-0.08753511, -0.01996627, -0.05883339, ..., -0.08773467,$ -0.06938418, -0.05422977],  $[0.07353455, -0.01142486, 0.03744571, ..., 0.07378548,$ 0.05071202, 0.03165723],  $[-0.4028155, 0.23644813, -0.13127072, ..., -0.40470355,$ -0.23109093, -0.08771625],  $[0.30115639, -0.14433381, 0.11192219, ..., 0.30247214,$ 0.18148493, 0.08156994]])

# Trying out fit

```
rng = np.random.default rng(seed=481)X = rng.standard\_normal(size=(1000,5))epsilon = rng.standard\_normal(size=(1000,1))y = X @ np.array([3., 5., -2, 6., 1.5]) + epsilon
my_obj = LinearRegression('panel_reg')
my obj.fit(X, y)my_obj.beta
```
array([[-0.02338684, 0.01298824, -0.00793553, ..., -0.02349427,  $-0.01361545, -0.00545721$  $[-0.08753511, -0.01996627, -0.05883339, ..., -0.08773467,$ -0.06938418, -0.05422977],  $[0.07353455, -0.01142486, 0.03744571, ..., 0.07378548,$ 0.05071202, 0.03165723],  $[-0.4028155, 0.23644813, -0.13127072, ..., -0.40470355,$ -0.23109093, -0.08771625],  $[0.30115639, -0.14433381, 0.11192219, ..., 0.30247214,$ 0.18148493, 0.08156994]])

#### **Dimensions**

my\_obj.X.shape, my\_obj.y.shape, my\_obj.beta.shape

((1000, 5), (1000, 1000), (5, 1000))

#### Exercise: Input Sanitization

Write a method for our class to ensure that X and y make sense dimensionally before computing beta

# Solution: Input Sanitization

```
class LinearRegression:
    def __ init (self, name):
        self.name = name
    def check dims(self):
        """Check input dimensions"""
        return self.X.shape[0] == self.y.shape[0] and self.y.
    def fit(self, X: np.array, y: np.array):
        """Fit a linear regression"""
        self.X = Xself.y = yif not self._check_dims():
            raise ValueError('Dimensions are not correct')
        self. beta = np. linalg.inv(self.X.T @ self.X) @ self.Xmy obj = LinearRegression('panel reg')
my obj.fit(X, y)
```
ValueError: Dimensions are not correct

#### Why check dims?

#### ▶ We'd consider this method "private"

▶ Users should not need to call \_check\_dims

▶ As such, we put an underscore at the beginning to let them know that they can ignore it

## Trying Method with Correct Dimensions

```
rng = np.random.default rng(seed=481)X = rng.standard normal(size=(1000,5))epsilon = rng.standard\_normal(size=(1000,1))y = X @ np.array([3., 5., -2, 6., 1.5]).reshape(-1,1) + epsil
my_obj = LinearRegression('panel_reg')
my\_obj.fit(X, y)my_obj.beta
```

```
array([[ 3.00064876],
       [ 4.95711242],
       [-1.98260416],
       [ 6.01959136],
       [ 1.50678939]])
```
# Adding SEs to Fit

```
class LinearRegression:
   def __init__(self, name):
        self.name = name
    def check dims(self):
        """Check input dimensions"""
       return self.X.shape[0] == self.y.shape[0] and self.y.
    def fit(self, X: np.array, y: np.array) -> np.array:
        """Fit a linear regression"""
       self.X = Xself.y = yif not self. check dims():
            raise ValueError('Dimensions are not correct')
        self.beta = np.linalg.inv(self.X.T @ self.X) @ self.X
        self.resid = (self.y-self.X @ self.beta).flatten()self.cov = np.linalg.inv(self.X.T@self.X) * np.inner(
```
# Adding a summary Method

```
class LinearRegression:
    def __init__(self, name):
        self.name = namedef _check_dims(self):
        """Check input dimensions"""
        return self.X.shape[0] == self.y.shape[0] and self.y.
    def fit(self, X: np.array, y: np.array):
        """Fit a linear regression"""
        self.X = Xself.y = yif not self. check dims():
            raise ValueError('Dimensions are not correct')
        self.beta = np.linalg.inv(self.X.T @ self.X) @ self.X
        self.resid = (self.y-self.X @ self.beta).flatten()self.cov = np.linalg.inv(self.X.T@self.X) * np.inner(
    def summary(self) -> pd.DataFrame:
        """Produce a regression table"""
        ses = np.sqrt(np.data(self.cov))data = f'coef': self.beta.flatten(),
```
# Trying our summary Method

```
my_obj = LinearRegression('panel_reg')
my_obj.fit(X, y)
my_obj.summary()
```
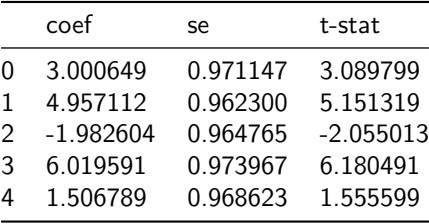

Please add a plotting method to our class that shows actual data against fitted data. Include in the title the  $R^2$  value, calculated as

$$
R^2 = 1 - \frac{\sum_{i=1}^n (y_i - \hat{y}_i)^2}{\sum_{i=1}^n (y_i - \overline{y})^2}
$$

where  $\overline{y}$  is the sample mean of the  $y_i$  values.

# Solutions: Plot (Class)

```
from matplotlib import pyplot as plt
class LinearRegression:
    def __init__(self, name):
        self.name = name
    def _check_dims(self):
        """Check input dimensions"""
        return self.X.shape[0] == self.y.shape[0] and self.y.
    def fit(self, X: np.array, y: np.array):
        """Fit a linear regression"""
        self.X = Xself.y = yif not self. check dims():
            raise ValueError('Dimensions are not correct')
        self.beta = np.linalg.inv(self.X.T @ self.X) @ self.X
        self.resid = (self.y-self.X@self.beta).flatten()
        self.cov = np.linalg.inv(self.X.T@self.X) * np.inner(def summary(self) -> pd.DataFrame:
        """Produce a regression table"""
        ses = np.sqrt(np.diag(self.cov))
```
# Solutions: Plot (Use)

```
my_reg = LinearRegression('ols')
my_reg.fit(X,y)
my_reg.plot()
```
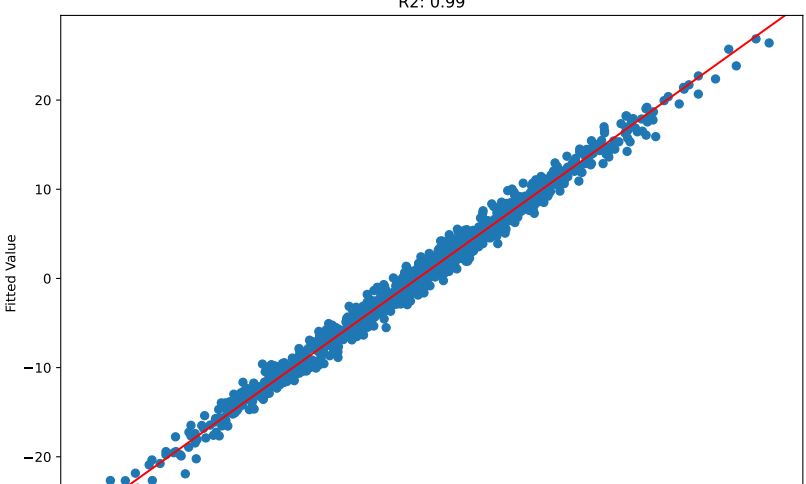

R2: 0.99

Packages

#### linear\_regression.py

Let's call this a completed module for our package pyedpyper which will implement statistical methods:

**Listing 1** pyedpyper/linear\_regression.py

```
import pandas as pd
import numpy as np
class LinearRegression:
    def __init__(self, name):
       self.name = name
    def _check_dims(self):
         """Check input dimensions"""
        return self.X.shape[0] == self.y.shape[0] and self.y.shape[1] == 1def fit(self, X: np.array, y: np.array):
        """Fit a linear regression"""
        self.X = Xself.y = yif not self._check_dims():
             raise ValueError('Dimensions are not correct')
                         \mathbf{B} is the new measure \mathbf{B} of \mathbf{B} and \mathbf{B} self. \mathbf{B} as self.
```
# Ridge Regression

- ▶ Recall LASSO, where we regularized a regression for prediction ▶ Ridge does the same thing, but with a different regularization penalty
	- ▶ LASSO penalizes the sum of the absolute values of the coefficients
	- ▶ Ridge penalizes the sum of the squared coefficients

$$
\min_{\hat{\beta}}\ \sum_{i=1}^n(y-\mathbb{X}\hat{\beta})^2+\alpha\hat{\beta}^2
$$

# Ridge Solution

Ridge is nice because it has a closed-form solution:

$$
\hat{\beta} = \left(\mathbb{X}^\top \mathbb{X} + \alpha \mathbb{I}\right)^{-1} \mathbb{X}^\top y
$$

#### Adding ridge\_regression.py

We can adapt our existing code pretty easily.

```
1 class RidgeRegression:
2 def init (self, name):
3 self.name = name
4 def check dims(self):
5 """Check input dimensions"""
6 return self.X.shape[0] == self.y.shape[0] and self.y.
7 and isinstance(self.alpha, (float,int))
8 def fit(self, X: np.array, y: np.array, alpha: float):
9 """Fit a linear regression"""
_{10} self.X = X
11 self.y = y
12 self.alpha = alpha
13 if not self._check_dims():
14 raise ValueError('Dimensions are not correct')
15 denom = np.linalg.inv(self.X.T \& self.X + self.alpha
_{16} num = self.X.T @ self.y
17 self.beta = denom @ num
18 def summary(self) -> pd.DataFrame:
19 """Produce a regression table"""
```
# Trying Our Class

```
ridge_obj = RidgeRegression('ridge')
ridge_obj.fit(X,y,50)
ridge_obj.summary()
```
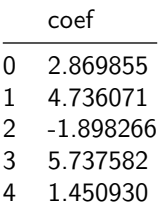

#### ridge\_regression.py

Listing 2 ridge regression.py

```
import pandas as pd
import numpy as np
class RidgeRegression:
    def __ init_(self, name):
        self.name = namedef check dims(self):
        """Check input dimensions"""
        return self.X.shape[0] == self.y.shape[0] and self.y.
             and isinstance(self.alpha, (float,int))
    def fit(self, X: np.array, y: np.array, alpha: float):
        """Fit a linear regression"""
        self.X = Xself.y = yself.alpha = alpha
        if not self. check dims():
            raise ValueError('Dimensions are not correct')
        denom = np.linalg.inv(self.X.T \& self.X + self.alpha
```
 $\blacktriangleright$  It would be nice if we could run something like

from pyedpyper import linear regression, ridge regression

▶ To do this, we need to arrange the files properly in a folder and add an \_\_init\_\_.py file

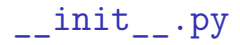

- ▶ This file marks that a directory is a package, so python should look for modules within the folder
- $\blacktriangleright$  It can be empty really just tells python that it should look within a folder for code

#### File Structure

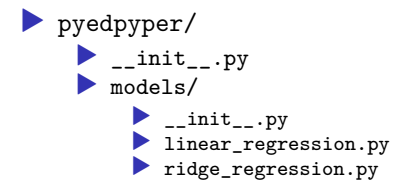

Import:

from pyedpyper.models import linear\_regression, ridge\_regress

#### **Notes**

 $\triangleright$  The package needs to be added to the PATH global variable – can do this like so:

```
import sys
sys.path.append('/my/filepath/to/package')
```
 $\blacktriangleright$  We import the file names without the extension (linear regression.py becomes linear regression)  $\triangleright$  We can then reference the classes we've created within the file:

 $my$  obj = linear regression.LinearRegression('ols')

#### Problem

- ▶ To create RidgeRegression we just copy-pasted a ton of code from LinearRegression
- ▶ We want to avoid repeating ourselves when possible
- How can we do this?
#### utils.py

A common module that contains functions that are used by different pieces of code, generally somewhere it's easily accessible by other modules.

### Example

We could put this function in utils.py

def summary(\*\*kwargs): """Produce a regression table""" return pd.DataFrame(kwargs)

# Aside: kwargs

We might not know which keyword (kw) arguments (args) will be passed by a user, or we'd like to leave all options available – we can do this by having \*\*kwargs be a function argument (essentially an unpacked dictionary) that we use in the function.

```
def my fun(**kwargs):
    print(type(kwargs))
    for name in kwargs.keys():
        print(f'name: {name}, value: {kwargs[name]}')
my fun(this = 'is', a = 'test')
```
<class 'dict'> name: this, value: is name: a, value: test

# New File Structure

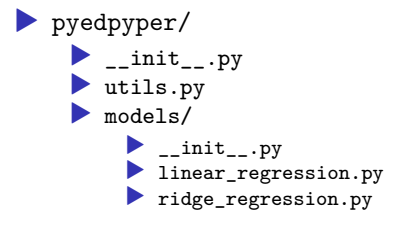

#### utils.py

**Listing 3** utils.py

```
import pandas as pd
def summary(**kwargs):
    """Produce a regression table"""
   return pd.DataFrame(kwargs)
```
#### New linear regression.py

**Listing 4** linear\_regression.py

```
import pandas as pd
import numpy as np
from .. import utils as ut
class LinearRegression:
    def __ init (self, name):
        self.name = namedef check dims(self):
        """Check input dimensions"""
        return self.X.shape[0] == self.y.shape[0] and self.y.
    def fit(self, X: np.array, y: np.array):
        """Fit a linear regression"""
        self.X = Xself.y = yif not self._check_dims():
            raise ValueError('Dimensions are not correct')
        self.beta = np.linalg.inv(self.X.T @ self.X) @ self.X
```
### New ridge regression.py

Listing 5 ridge regression.py

```
import pandas as pd
import numpy as np
from .. import utils as ut
class RidgeRegression:
    def __ init (self, name):
        self.name = name
    def check dims(self):
        """Check input dimensions"""
        return self.X.shape[0] == self.y.shape[0] and self.y.
             and isinstance(self.alpha, (float,int))
    def fit(self, X: np.array, y: np.array, alpha: float):
        """Fit a linear regression"""
        self.X = Xself.y = yself.alpha = alpha
        if not self. check dims():
```
#### Installation

- $\blacktriangleright$  This is a little bit tedious we were forced to manually add our package to the path.
- ▶ It would be better if we could just install the package where the rest of our packages are installed.
- ▶ We can do this pretty easily using setup.py

#### setup.py

▶ Tells pip how to install the package from GitHub

- $\blacktriangleright$  Lists the package dependencies
- ▶ Allows others to use your package

# Example of setup.py

**Listing 6** setup.py

```
from setuptools import setup, find_packages
setup(
    name='pyedpyper',
    version=0.01,
    url='https://github.com/lukas-hager/pyedpyper',
    author='Lukas Hager',
    author email='lghhager@uw.edu',
    install_requires = [
        'numpy',
        'pandas',
        'matplotlib'
    ],
    packages=find_packages(),
)
```
# GitHub Site

- ▶ The code for this package can be found here
- ▶ To install via pip, we need to copy the HTTPS link (click on the green "Code" button for the link)
- ▶ Install via

pip install git+<your\_github\_https\_url\_here.git>

# GitHub Site

- ▶ The code for this package can be found here
- ▶ To install via pip, we need to copy the HTTPS link (click on the green "Code" button for the link)
- ▶ Install via

pip install git+<your\_github\_https\_url\_here.git>

In this case:

pip install git+https://github.com/lukas-hager/pyedpyper.git

# GitHub Site

- ▶ The code for this package can be found here
- ▶ To install via pip, we need to copy the HTTPS link (click on the green "Code" button for the link)
- ▶ Install via

pip install git+<your\_github\_https\_url\_here.git>

In this case:

pip install git+https://github.com/lukas-hager/pyedpyper.git

NB: You may need to use pip3 instead of pip depending on your system configuration

**Testing** 

# Why Test?

#### ▶ One reason:

- ▶ If you have a lot of code, it can be difficult to make edits and ensure things still run properly
- ▶ You want to feel confident when you push the edit to a subpart of the code that the rest of the code still works as anticipated

#### ▶ Another reason:

- ▶ You have a live model in production that you want to make sure hasn't "drifted"
- ▶ That is, the data-generating process that the model was trained off of has not changed

# Common Workflow

#### ▶ Develop code and tests simultaneously

- ▶ For example, every time you write a method, write a test for that method
- ▶ Whenever you add to the codebase or change things, ensure that the code still passes the tests
- $\blacktriangleright$  If you don't pass, you're alerted to some issue that you can fix before putting your work into the real world

# Alternative to Unit Testing

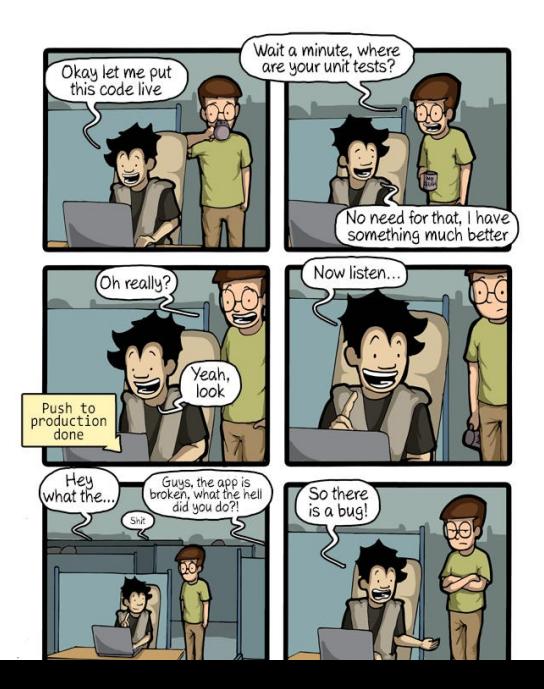

# Common Testing Framework – pytest

- $\blacktriangleright$  We should add testing to our package pytest makes this easy to do.
- ▶ We can define a set of tests and run them to make sure our package still works

# Folder Structure Reminder

Our directory looks like this

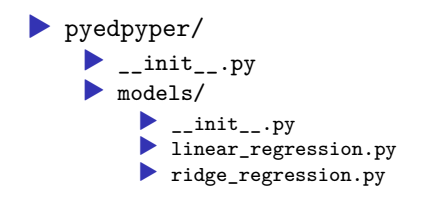

# Adding Tests

Our new directory will look like this

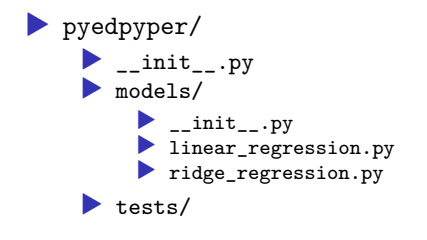

Recall our linear and ridge regression modules. Think of what kind of tests we could run to make sure that we get correct results. In this case, think about "ground truth" results – what are some datasets we could pass our code where we "know" the results?

### Solutions: Test Ideas

- $\blacktriangleright$  If we have wholly deterministic data, we should be able to recover the regression coefficient exactly
- ▶ If we pass data in that has the wrong dimensions, we should raise a specific error (the one that we wrote)
- ▶ Our coefficients should match the coefficients that are generated by a package like statsmodels
- If we specify a regularization parameter of 0, we should get the same coefficients from OLS and Ridge

# Test Coverage

- ▶ Formally defined as the percentage of code in our package that's unit tested
- $\triangleright$  We want to get as close to 100% as we can that indicates that there aren't chunks of code that have no checks
- ▶ Ideally, we'd write a check for all of our methods in our classes

# Writing Tests

▶ pytest will look for tests within files that are prefixed by "test" ▶ The tests are functions that contain statements like assert that will error out if the asserted condition is not met

```
Suppose we had a function like this
```

```
def addition(a: float, b: float) -> float:
    """Add a and b"""
   return a + b
```

```
Suppose we had a function like this
```

```
def addition(a: float, b: float) -> float:
    """Add a and b"""
   return a + b
```
We could have a test for it:

```
def test_addition():
    assert addition(3, 5) == 8
```

```
Suppose we had a function like this
```

```
def addition(a: float, b: float) -> float:
    """Add a and b"""
   return a + b
```
We could have a test for it:

```
def test_addition():
    assert addition(3, 5) == 8
```
Under the hood, pytest will run the test:

```
test_addition()
```
Suppose we had a function like this

```
def addition(a: float, b: float) -> float:
    """Add a and b"""
   return a + b
```
We could have a test for it:

```
def test_addition():
    assert addition(3, 5) == 8
```
Under the hood, pytest will run the test:

```
test_addition()
```
No errors

### How to Run pytest

pytest <filename if you want to test a specific file>

# Testing Deterministic Model

```
rng = np.random.default_rng()def test fit no error():
    X = rng.random(1000, 5)beta = np.arange(1.,6.). reshape(-1,1)y = X \circ betalr = LinearRegression('ols')
    lr.fit(X,y)assert np.allclose(lr.beta,beta,rtol=0,atol=1e-6)
```

```
• atol: absolute tolerance
▶ rtol: relative tolerance
\triangleright condition: abs(a - b) \leq (atol + rtol * abs(b))
```
# Testing Comparison

```
def test_comparison():
   X = rng.random(1000, 5)beta = np.arange(1.,6.). reshape(-1,1)y = X \circ betalr = LinearRegression('ols')
   lr.fit(X,y)rr = RidgeRegression('ridge')
   rr.fit(X,y,0)assert np.allclose(lr.beta,rr.beta,rtol=0,atol=1e-6)
```
# Testing Error

```
import pytest
def test error \text{lr}():
    X = rng.random(1000, 5)y1 = rng.random(1001, 1)y2 = rng.random(1000, 2)lr = LinearRegression()
    with pytest.raises(ValueError):
        lr.fit(X,y1)with pytest.raises(ValueError):
        lr.fit(X,y2)def test error rr():
    X = rng.random(1000, 5)y1 = rng.random(1001, 1)y2 = rng.random(1000, 2)rr = RidgeRegression()
    with pytest.raises(ValueError):
        rr.fit(X,y1)with pytest.raises(ValueError):
```
# Creating Test Files

- ▶ We can store the tests for each module in their own file within our tests folder
- ▶ We then have the ability to run pytest on our module

### Regression Tests

#### **Listing 7** test linear regression.py

```
import pytest
import numpy as np
```
from pyedpyper.models.linear regression import LinearRegressi from pyedpyper.models.ridge regression import RidgeRegression

```
rng = np.random.default rng()
```

```
def test fit no error():
   X = rng.random((1000, 5))beta = np.arange(1.,6.)reshape(-1,1)y = X \circ betalr = LinearRegression('ols')
    lr.fit(X,y)assert np.allclose(lr.beta,beta,rtol=.001,atol=0)
def test comparison():
```

```
X = rng.random((1000, 5))
```
# Ridge Tests

```
import pytest
import numpy as np
```
from pyedpyper.models.ridge regression import RidgeRegression

```
rng = np.random.default rng()
```

```
def test error rr():
   X = rng.random((1000, 5))y1 = rng.random((1001, 1))y2 = rng.random((1000, 2))rr = RidgeRegression('ridge')
    with pytest.raises(ValueError):
       rr.fit(X,y1,1)with pytest.raises(ValueError):
       rr.fit(X,y2,1)
```
# **Testing**

Within the package folder we can run pytest to get the test results:

```
=============================================================================================================== test session starts ================================================================================================================
platform darwin - Python 3.8.5, pytest-8.1.1, pluggy-1.4.0rootdir: /Users/hlukas/git/pyedpyper
plugins: csv-3.0.0
collected 4 items
```
tests/test linear regression.py ... tests/test\_ridge\_regression.py .
Exercise: Testing a DataFrame

Look at the documentation for pd.testing.assert\_frame\_equal and use it to write a unit test for our utils.summary method.

#### Solutions: Testing a DataFrame

```
def test_summary():
    df1 = ut.summary(a=np.arange(6), b=np.arange(6,12))df2 = pd.DataFrame({<b>'a'</b>: np.arange(6), 'b': np.arange(6,1)pd.testing.assert_frame_equal(df1, df2)
```
#### utils Test File

**Listing 8** test\_utils.py

```
import pandas as pd
import numpy as np
from pyedpyper import utils as ut
def test_summary():
    df1 = ut.summary(a=np.arange(6), b=np.arange(6,12))df2 = pd.DataFrame({<b>'a'</b>: np.arange(6), 'b': np.arange(6,1)pd.testing.assert_frame_equal(df1, df2)
```
### **Testing**

Again, we can run this with pytest:

```
=============================================================================================================== test session starts ================================================================================================================
```
platform darwin -- Python 3.8.5, pytest-8.1.1, pluggy-1.4.0 rootdir: /Users/hlukas/git/pyedpyper plugins: csv-3.0.0 collected 5 items

 $tests/test_linear_regression.py \ldots$ tests/test\_ridge\_regression.py. tests/test\_utils.py .

## Code Coverage

▶ A useful metric is how much of our code is unit tested ▶ For example, passing all tests is much more relevant when those tests are testing every method in our codebase compared to when they're just testing a single function

## Installation of pytest-cov

▶ pytest has the capability to provide this to us directly if we install a second package

pip install pytest-cov

```
Usage of pytest-cov
   pytest --cov
```

```
============================================================================= test session starts ==============================================================================
platform darwin -- Python 3.8.5, pytest-8.1.1, pluggy-1.4.0
rootdir: /Users/hlukas/git/pyedpyper
plugins: cov-5.0.0, csv-3.0.0
collected 5 items
tests/test_linear_regression.py \ldotstests/test_ridge_regression.py .
tests/test_utils.py .
```
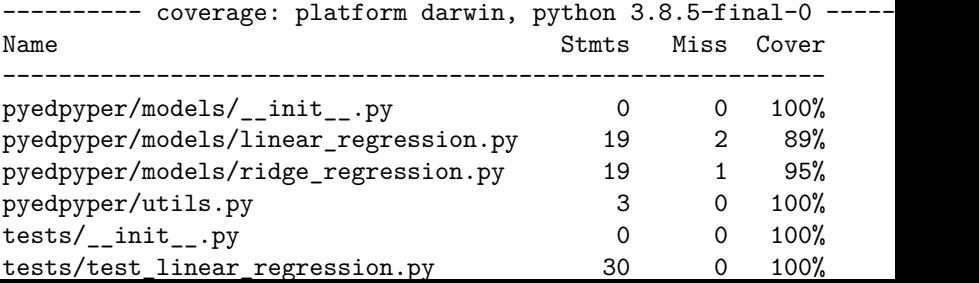

Pre-Commit Hooks

# Why?

#### $\blacktriangleright$  We want high-quality commits

- ▶ For example, we want the code to confirm to a stylistic standard
- ▶ We want certain types of files to be committed together
- ▶ Humans are forgetful and it's hard to go through a lot of code to make sure it's all consistent
- ▶ We'll add something to our package that will check our commits when we submit them

#### Installation

pip install pre-commit

## YAML

We'll add a file called .pre-commit-config.yaml to our package that tells pre-commit what we want it to look for (this is the baseline file that can be found here):

**Listing 9** .pre-commit-config.yaml

```
repos:
- repo: https://github.com/pre-commit/pre-commit-hooks
   rev: v2.3.0
   hooks:
   - id: check-yaml
    - id: end-of-file-fixer
    - id: trailing-whitespace
- repo: https://github.com/psf/black
   rev: 22.10.0
   hooks:
    - id: black
```
For example, this will (stylistically) remove trailing whitespace and add a blank line at the end of files.

YAML: Aside

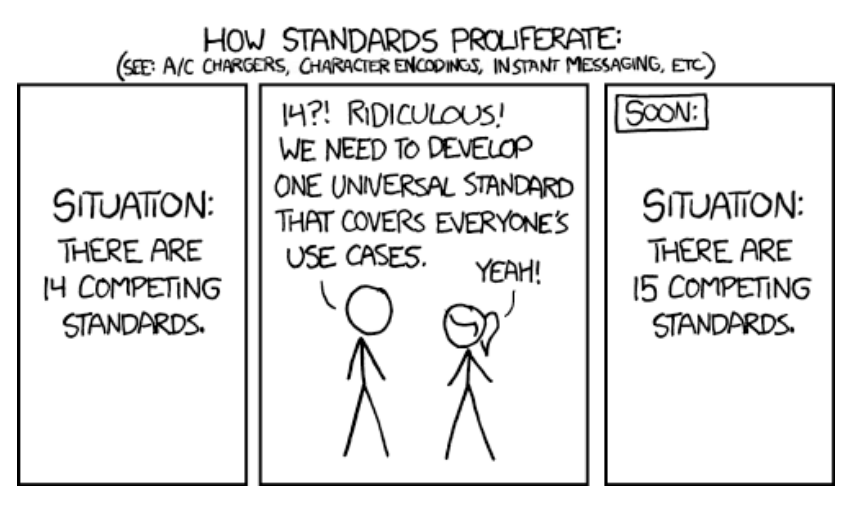

Figure 2: YAML stands for "Yet Another Markup Language"

## Installing

We can run

pre-commit install

to set up our new hooks

### Commit Output

Check Yaml...............................................................Passed Fix End of Files.........................................................Failed

- hook id: end-of-file-fixer
- exit code: 1
- files were modified by this hook

```
Fixing .pre-commit-config.yaml
Fixing tests/test_utils.py
Fixing tests/test linear regression.py
Fixing tests/test_ridge_regression.py
```
Trim Trailing Whitespace.................................................Passed black....................................................................Failed

- hook id: black
- files were modified by this hook

```
reformatted tests/test_utils.py
reformatted tests/test_ridge_regression.py
reformatted tests/test_linear_regression.py
```

```
All done is a series of the series of the series of the series of the series of the series of the series of the
```
## Linting

Remember that we can lint our code to make it conform stylistically – this is something that we can add to our pre-commit hook

#### **Listing 10** .pre-commit-config.yaml

repos:

repo: https://github.com/pre-commit/pre-commit-hooks rev: v2.3.0

hooks:

- id: check-yaml
- id: end-of-file-fixer
- id: trailing-whitespace
- repo: https://github.com/psf/black rev: 22.10.0 hooks:
	- id: black
- repo: https://github.com/pylint-dev/pylint rev: v3.1.0 hooks:
	- id: pylint

We get output like this:

```
************* Module tests.test ridge regression
tests/test ridge regression.py:1:0: C0114: Missing module docstr
tests/test_ridge_regression.py:9:0: C0116: Missing function or m
tests/test_ridge_regression.py:10:4: C0103: Variable name "X" do
```
Virtual Environments

## Why?

- ▶ We want to limit the number of issues we run into due to differences in package verisons
- ▶ We want to make sure that the correct packages are installed while developing

## What?

- ▶ A version of python with specific versions of packages installed
- ▶ Anyone can create this version of python
- ▶ Ensures that things are standardized
- ▶ I generally run them through Anaconda

#### environment.yml

A file that lists out the dependencies for our virtual environment:

**Listing 11** environment.yml

name: pyedpyper dependencies:

- numpy
- pandas
- pre-commit
- pylint

▶ Can be created via conda env create -f environment.yml ▶ Can be activated via conda activate pyedpyper

pyedpyper

The repository with all of these files can be found here